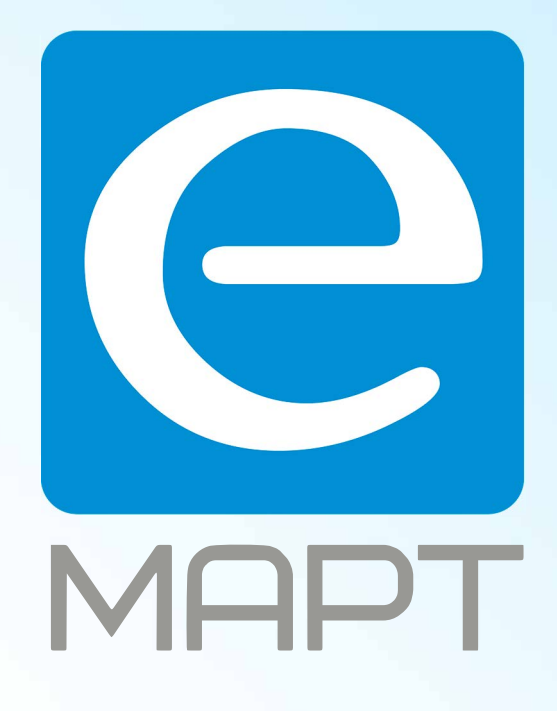

# E-MAPT ВАШ ПОСТАВЩИК AJAX https://emart.su/brands/ajax/

Санкт-петербург 8 812 426-99-66 Москва Краснодар

Федеральный 8 800 511-77-41 8 495 137-99-67 8 861 205-62-66

www.emart.su

mail@emart.su

# Руководство пользователя MultiTransmitter

Обновлено 6 августа, 2020

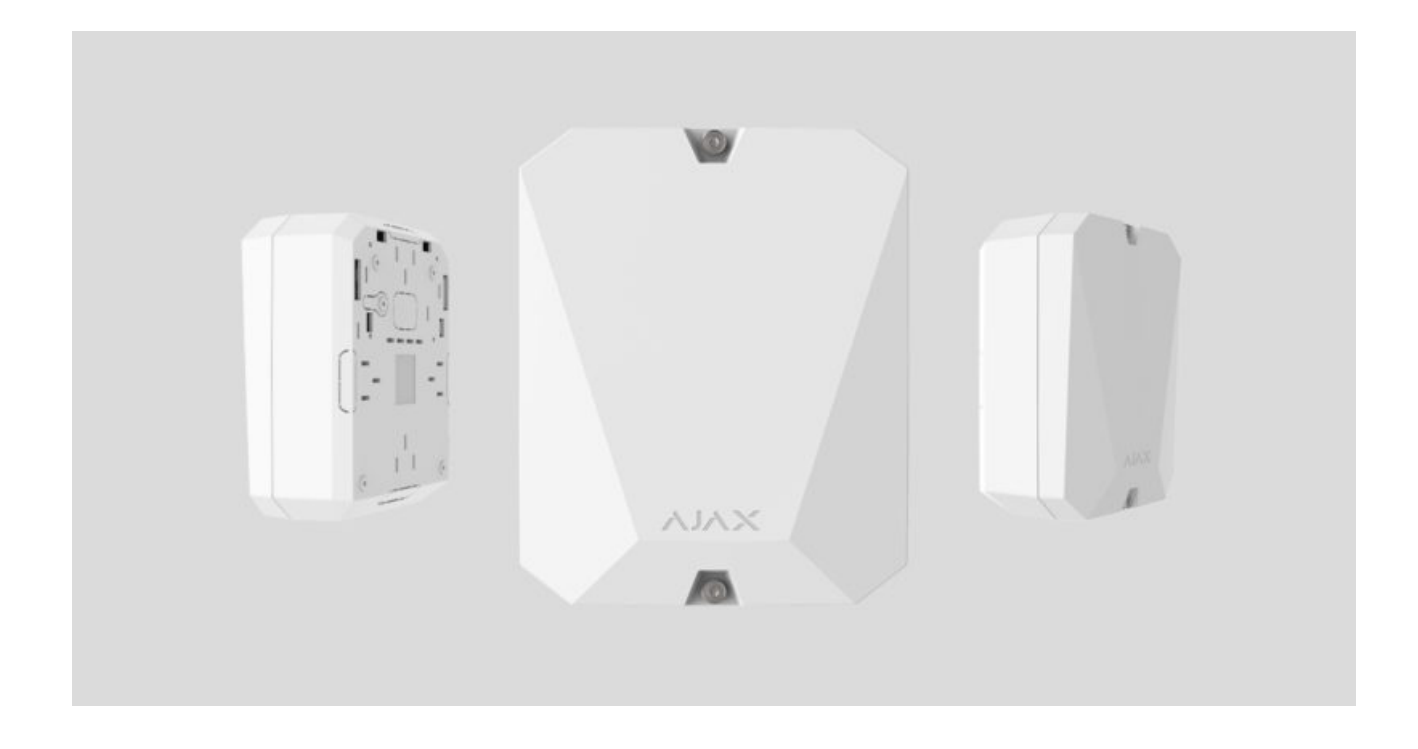

**MultiTransmitter** — модуль интеграции с 18 проводными зонами для подключения датчиков сторонних производителей к системе безопасности Ajax. Для защиты от демонтажа MultiTransmitter снабжён двумя тамперами. Питается от сети 100–240 В переменного тока, а также может работать от резервного аккумулятора на 12 В. Может обеспечивать питание 12 В для подключенных датчиков.

MultiTransmitter работает в составе системы безопасности Ajax, связываясьс хабом по защищенному радиопротоколу Jeweller. Дальность связи с хабом при отсутствии преград — до 2000 метров. При обнаружении глушения или помех, событие **«высокий уровень помех на частотах Jeweller»** передается на пульт охранной компании и пользователям системы.

[Что такое глушение системы безопасности](https://ajax.systems/ru/blog/what-is-jamming/)

Устройство подключается к хабу и настраивается через [приложения Ajax](https://ajax.systems/ru/software/) на iOS, Android, macOS и Windows. Обо всех тревогах и событиях пользователей информируют пуш-уведомления, смс и звонки — если включены. Систему безопасности Ajax можно подключить к пульту [охранной компании. Список авторизованных партнёров доступен](https://ajax.systems/ru/where-to-buy/)  по . ссылке

#### [Купить модуль интеграции MultiTransmitter](https://ajax.systems/ru/products/multitransmitter/)

#### Функциональные элементы

#### Элементы корпуса

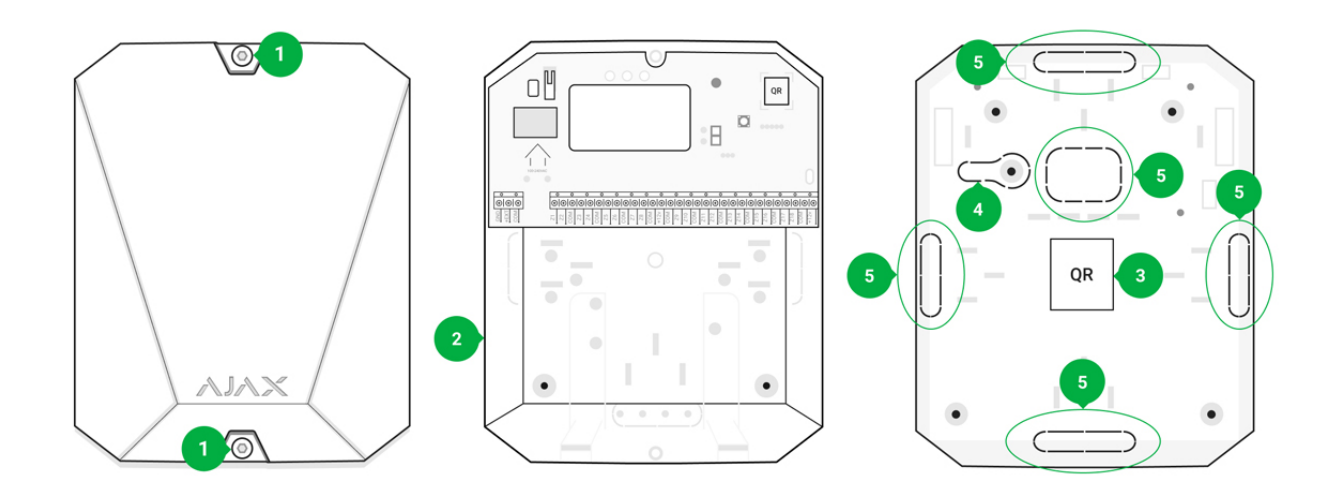

- 1. Винты, фиксирующие крышку корпуса. Откручиваются комплектным шестигранником (Ø 4 мм)
- 2. Полость для резервного аккумулятора

Аккумулятор не входит в комплект MultiTransmitter

3. QR-код и идентификатор/серийный номер устройства

- 4. Перфорированная часть корпуса. Нужна для срабатывания тампера при попытке отрыва устройства от поверхности
- 5. Перфорированная часть корпуса для вывода проводов подключаемых датчиков и устройств

## Элементы платы MultiTransmitter

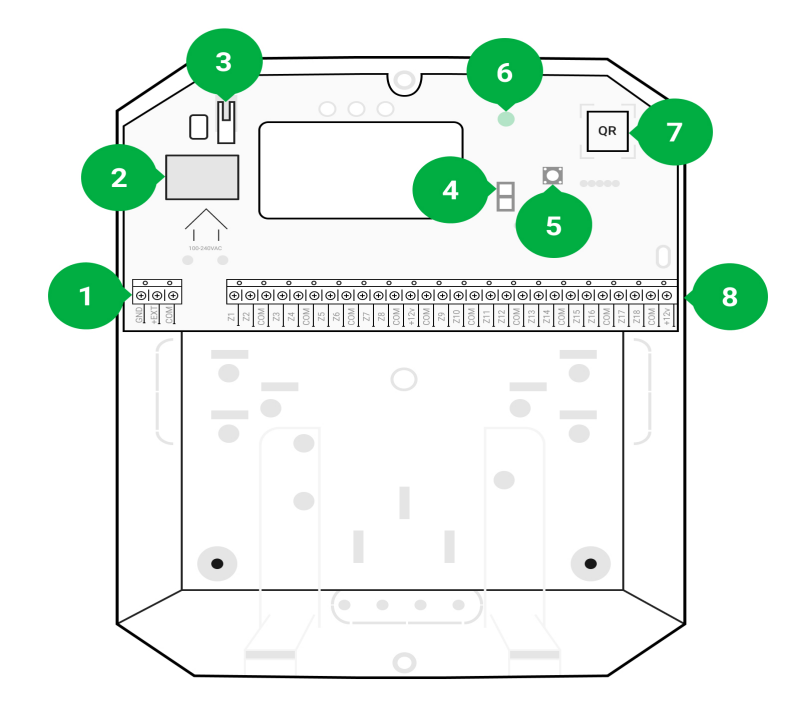

- 1. Клеммы питания пожарных датчиков
- 2. Вход питания 110/230 В
- 3. Кнопка тампера. Сигнализирует при снятии крышки корпуса **MultiTransmitter**
- 4. Клеммы подключения резервного аккумулятора 12 В
- 5. Кнопка включения
- 6. Светодиодный индикатор
- 7. QR-код и идентификатор/серийный номер устройства
- 8. Клеммы подключения проводных датчиков (зоны)

## Клеммы MultiTransmitter

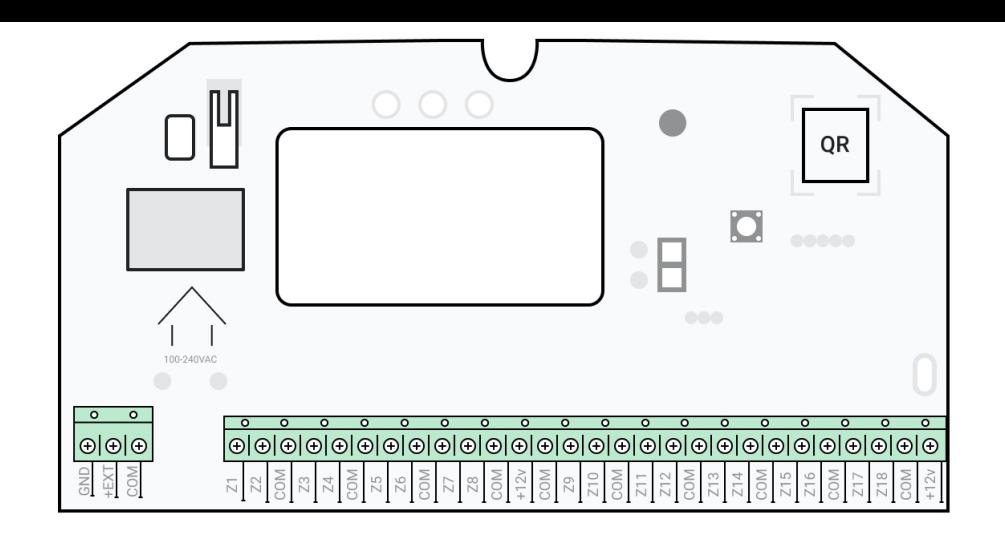

#### **Клеммы с левой стороны платы:**

- **GND** общее заземление MultiTransmitter
- **+EXT** выход питания 12 В для пожарных датчиков
- **COM** общий вход подключения цепей питания и сигнальных контактов проводных датчиков

#### **Клеммы с правой стороны платы:**

- **Z1–Z18** вход для подключения проводного датчика
- **+12 V** выход питания 12 В для проводных датчиков
- **COM** общий вход подключения цепей питания и сигнальных контактов проводных датчиков

# Индикация

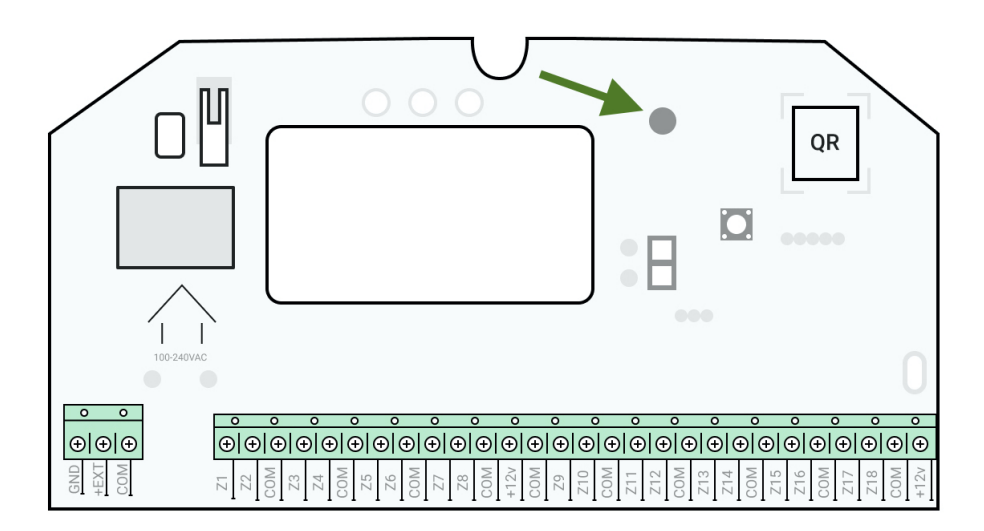

Световой индикатор MultiTransmitter может гореть белым, красным или зеленым цветом, в зависимости от состояния устройства. Учитывайте,

что светодиодный индикатор не виден при закрытой крышке корпуса, но состояние устройства можно узнать в приложении Ajax.

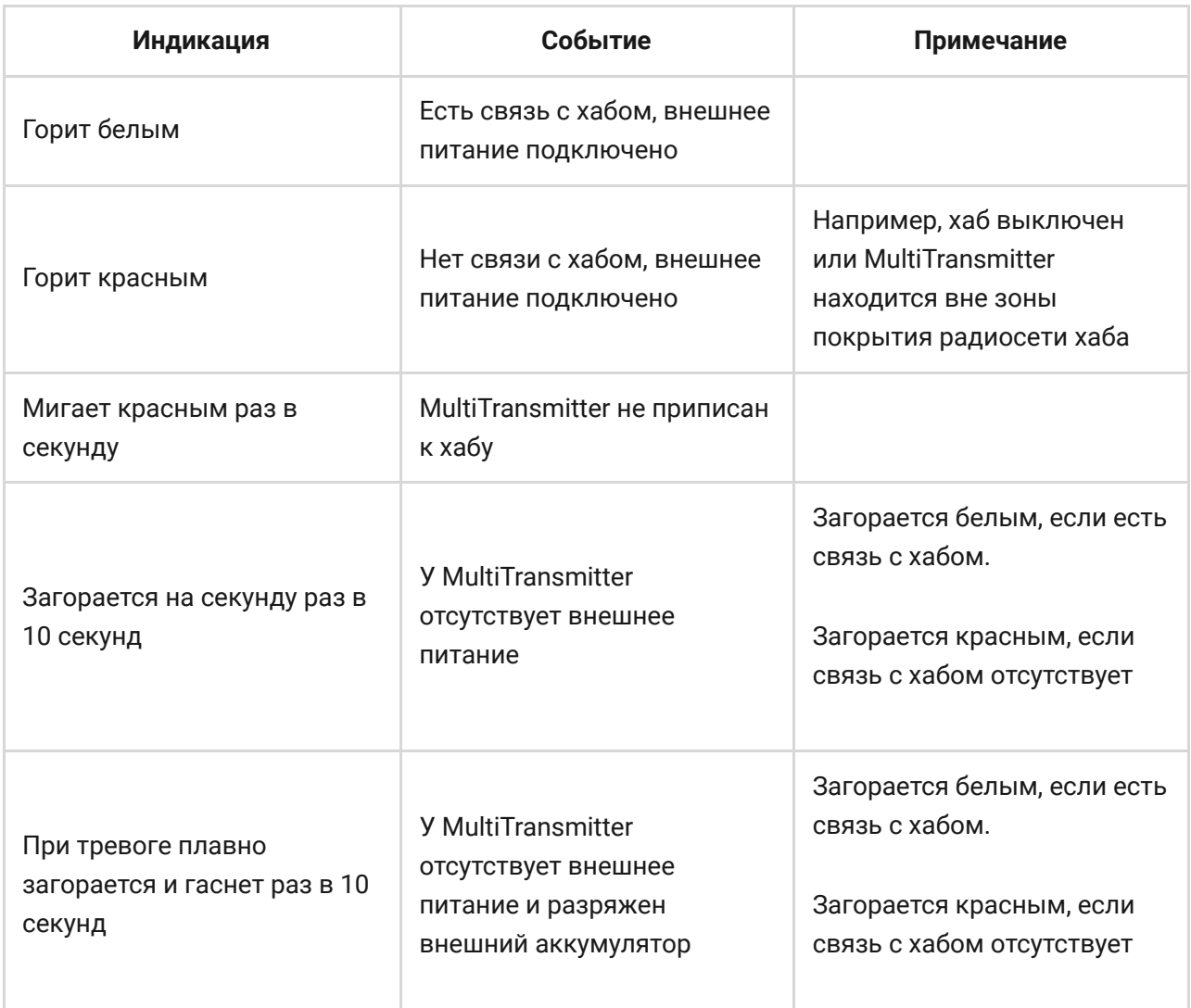

Если MultiTransmitter не приписан к хабу или потерял с ним связь, модуль интеграции не будет сообщать индикацией о состоянии аккумулятора или наличии внешнего питания.

# Принцип работы

MultiTransmitter разработан для подключения сторонних проводных датчиков и устройств к системе безопасности Ajax. Информацию о тревогах и срабатываниях тамперов датчиков модуль интеграции получает через подключенные к клеммам провода.

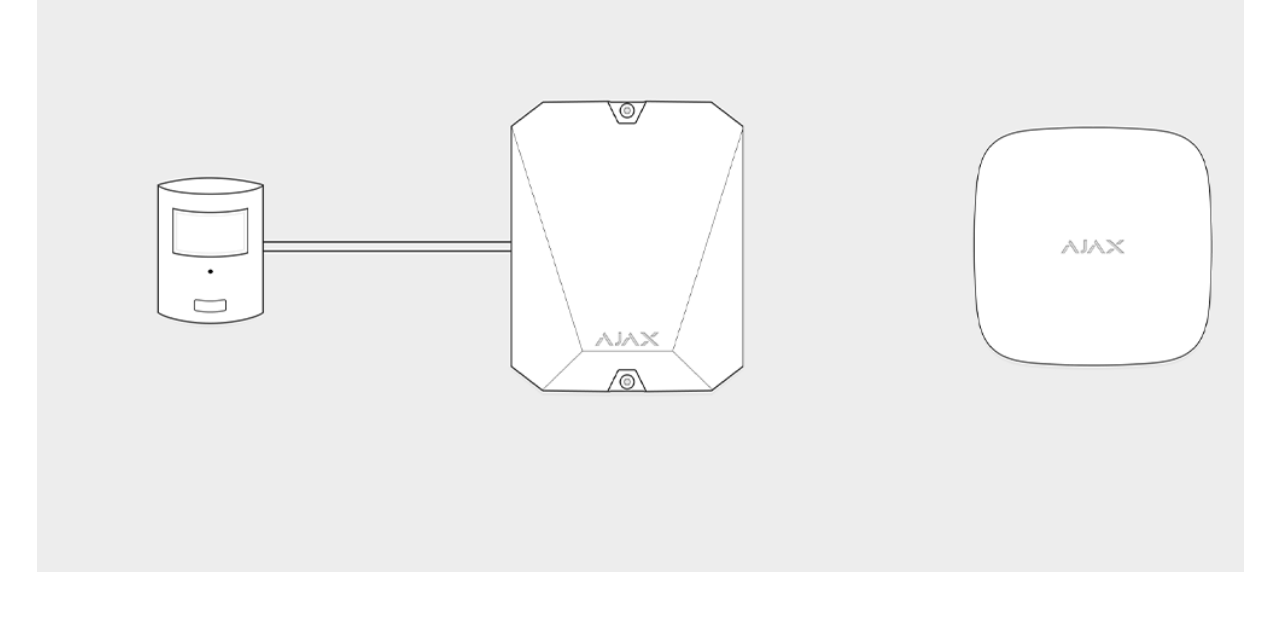

MultiTransmitter можно использовать для подключения тревожных и медицинских кнопок, датчиков движения для помещений и улицы, а также датчиков открытия, вибрации, разбития, возгорания, газа, протечки и других. Тип устройства указывается в настройках зоны. От выбранного типа зависит текст уведомлений о тревогах и событиях подключенного устройства, а также коды событий, передаваемые на пульт централизированного наблюдения охранной компании (ПЦН).

#### **Всего доступно 6 типов устройств**:

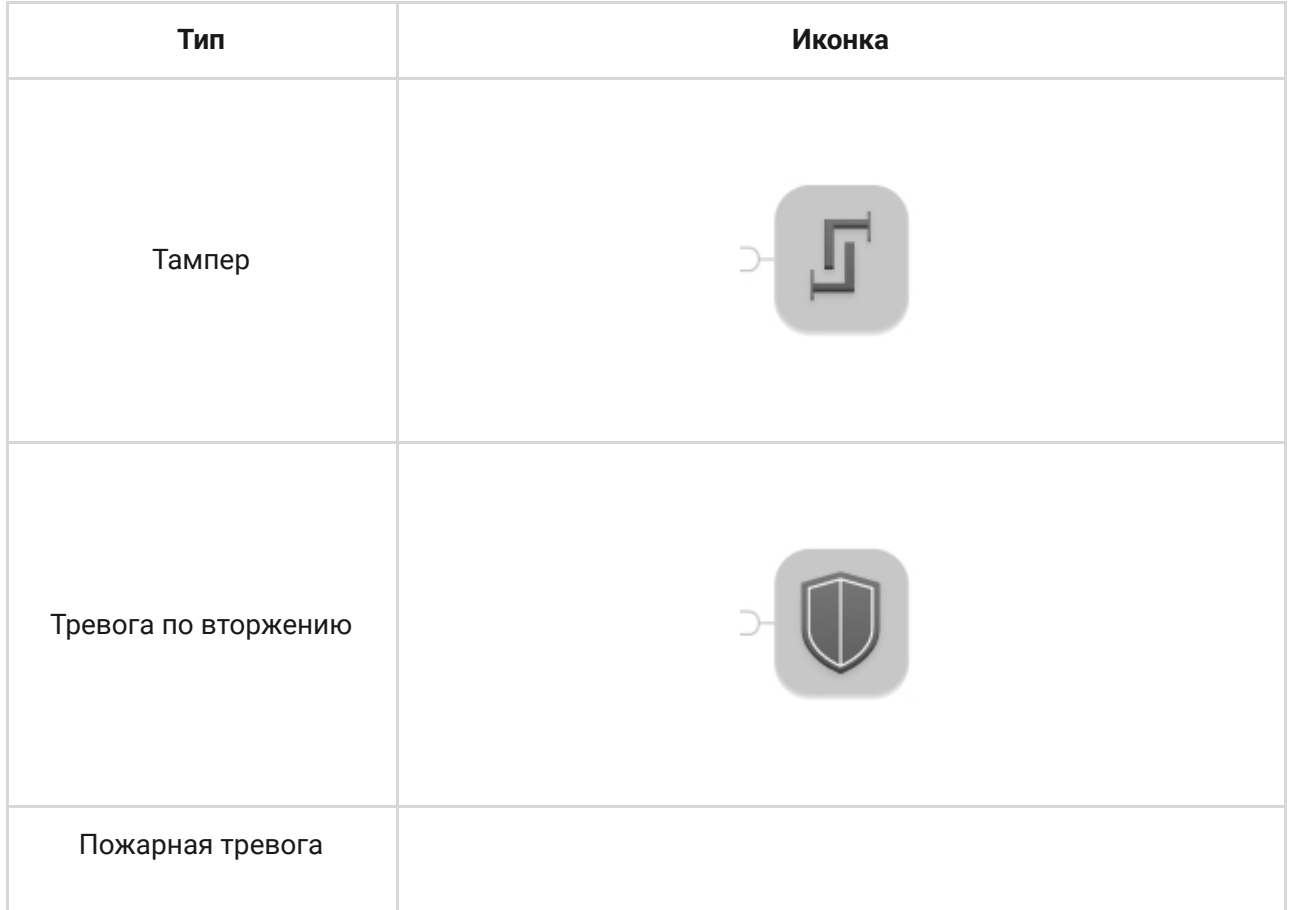

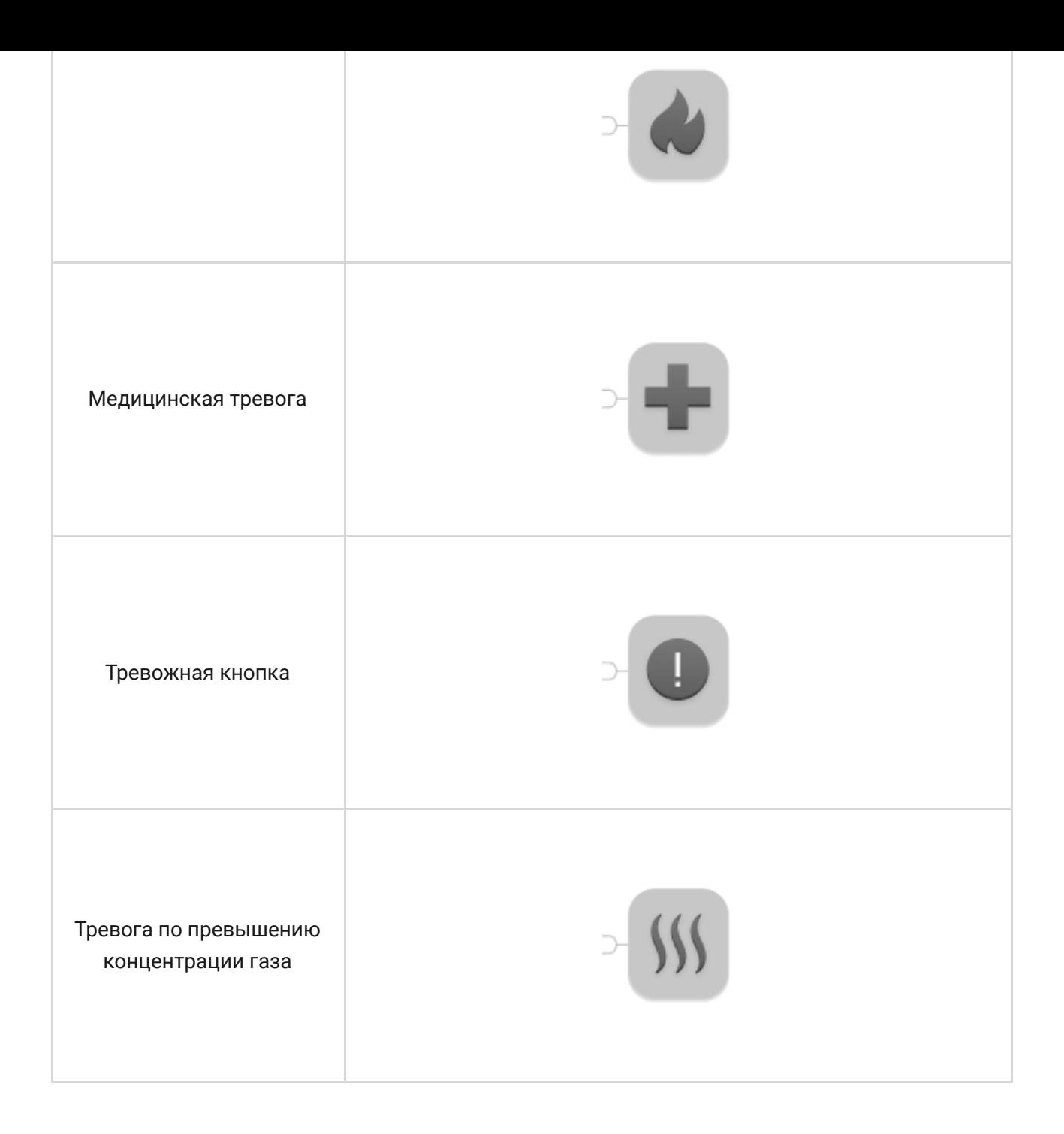

MultiTransmitter имеет 18 проводных зон. Количество подключаемых устройств зависит от их энергопотребления. Суммарное максимальное потребление всех подключаемых устройств или датчиков — 1 А.

#### **Поддерживаемые типы подключения**:

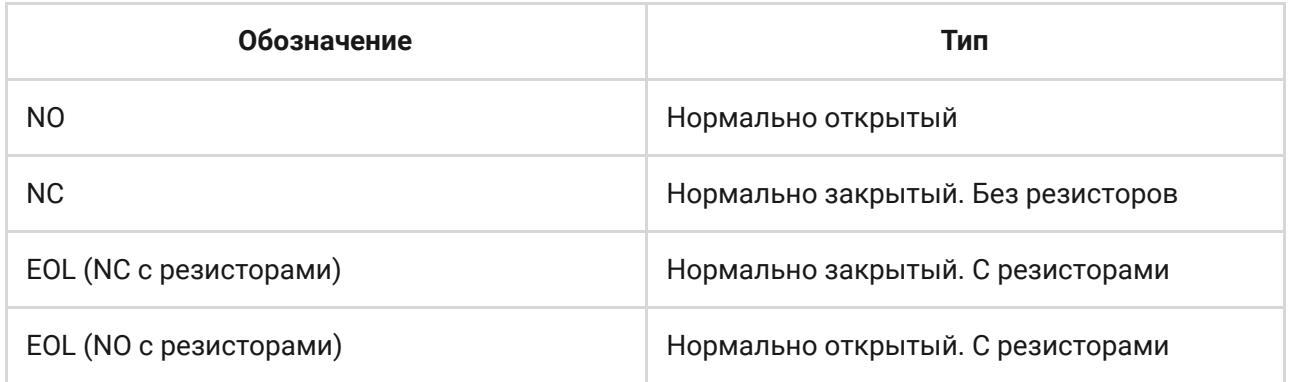

Модуль интеграции имеет 3 линии питания 12 В: выделенную для пожарных датчиков и две для остальных устройств.

> После тревоги пожарных датчиков им необходим сброс питания для восстановления штатного режима работы. Поэтому питание пожарных датчиков необходимо подключать только к выделенной линии. Также не подключайте остальные датчики и устройства к клеммам питания пожарных датчиков — это может привести к ложным срабатываниям или некорректной работе устройств.

# Передача событий на пульт

Система безопасности Ajax может подключаться к ПЦН и передавать тревоги на пульт в форматах протокола Sur-Gard (ContactID) и SIA.

Номер шлейфа (зоны) модуля интеграции и подключенных к нему устройств можно узнать в приложениях Ajax в меню **Групп** в настройках хаба.

Чтобы узнать номер шлейфа (зоны), выберите группу, в которой находится модуль интеграции или нужное подключенное устройство. **Номер устройства** (или **DeviceIndex** в Ajax PRO Desktop) соответствует номеру шлейфа (зоны).

# Подключение к хабу

Для системы безопасности Ajax MultiTransmitter выступает как одно устройство, а каждое подключенное устройство или датчик занимает одинслот в лимите устройств хаба — 100 в **Hub и Hub 2**, 150 в **Hub Plus** и 200 в Hub 2 Plus.

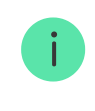

Проводные датчики к MultiTransmitter можно подключать как до подключения модуля к хабу, так и после.

## Прежде чем начать подключение

- 1. Установите **приложение Ajax**. Создайте **учетную запись**. Добавьте в приложение хаб и создайте хотя бы одну комнату.
- 2. Проверьте, что хаб включён и имеет доступ к интернету (по Ethernet кабелю, Wi-Fi и/или мобильной сети). Сделать это можно в приложении Ajax или посмотрев на логотип хаба на лицевой панели. Он должен светиться белым или зелёным цветом, если хаб подключен к сети.
- 3. Убедитесь, что хаб **не на охране** и **не обновляется**, посмотрев его состояние в приложении Ajax.

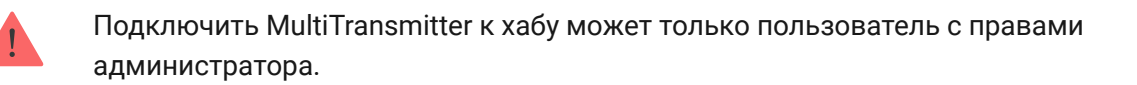

## Чтобы подключить MultiTransmitter

- 1. Перейдите во вкладку **Устройства** в приложении Ajax и нажмите **Добавить устройство**.
- 2. Назовите модуль интеграции, отсканируйте или же впишите вручную QR-код (размещен на корпусе и упаковке), выберите комнату размещения.
- 3. Нажмите **Добавить** начнется обратный отсчет.
- 4. Включите MultiTransmitter, зажав кнопку включения на 3 секунды. Учитывайте, что запрос на подключение к хабу передается только в момент включения модуля интеграции.

Чтобы произошло обнаружение и сопряжение, модуль интеграции должен находиться в зоне действия радиосвязи хаба (на одном охраняемом объекте).

Если подключение не удалось, отключите MultiTransmitter на 5 секунд и повторите попытку.

Если модуль интеграции уже был приписан к другому хабу, выключите модуль интеграции, а затем пройдите стандартную процедуру добавления. Подключенный модуль интеграции появится в списке устройств хаба в приложении. Обновление статусов устройств в списке зависит от установленного в настройках Jeweller времени опроса. Значение по умолчанию — 36 секунд.

# Состояния MultiTransmitter

## Иконки

Иконки отображают некоторые из состояний MultiTransmitter. Увидеть их можно в приложении Ajax, во вкладке **Устройства** .

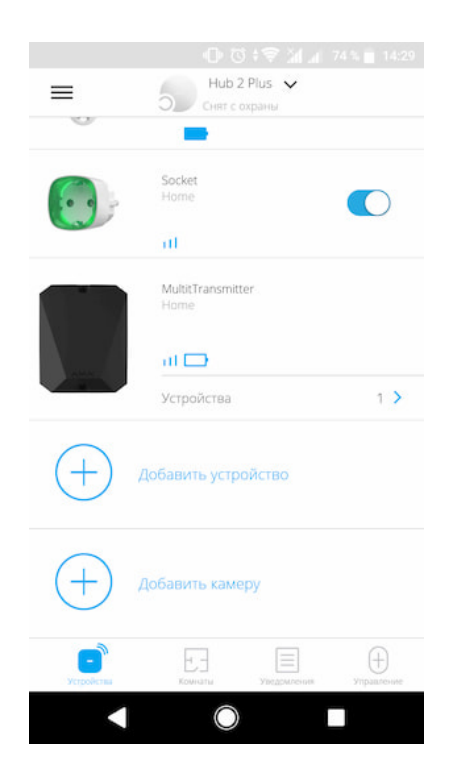

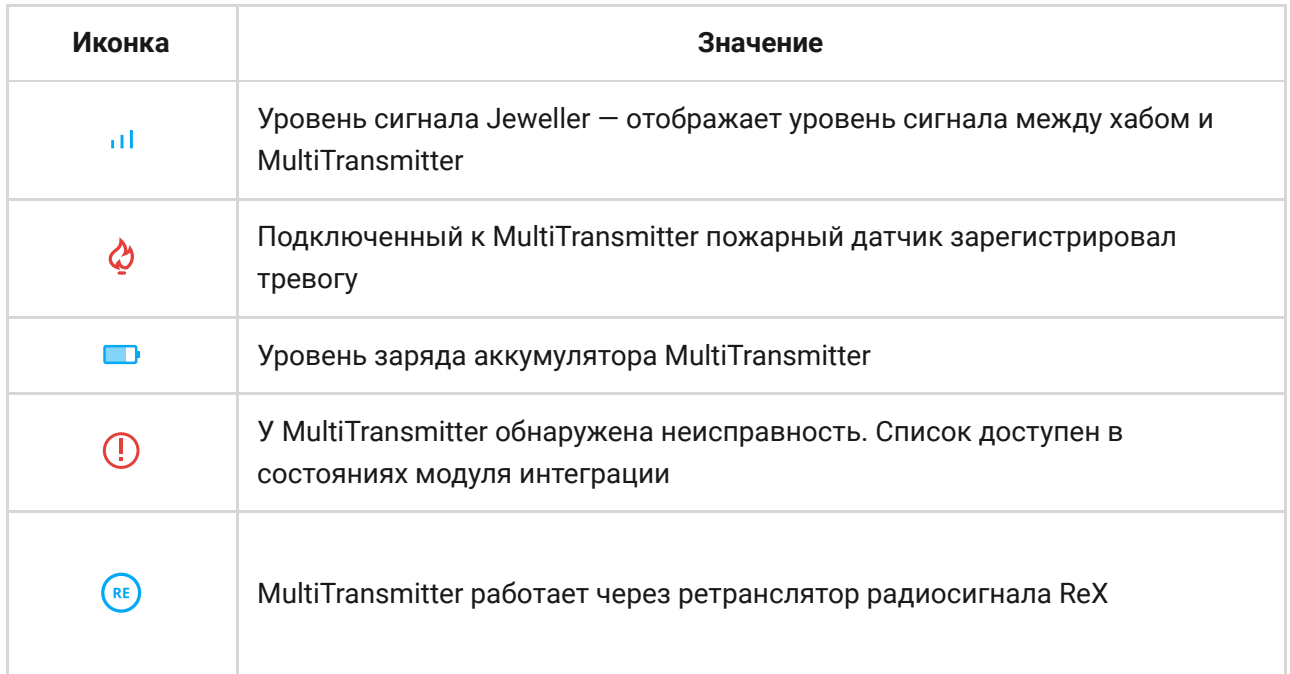

#### Состояния

Состояния можно узнать в приложении Ajax:

- 1. Перейдите во вкладку Устройства<sup>1</sup>.
- 2. Выберите MultiTransmitter в списке.

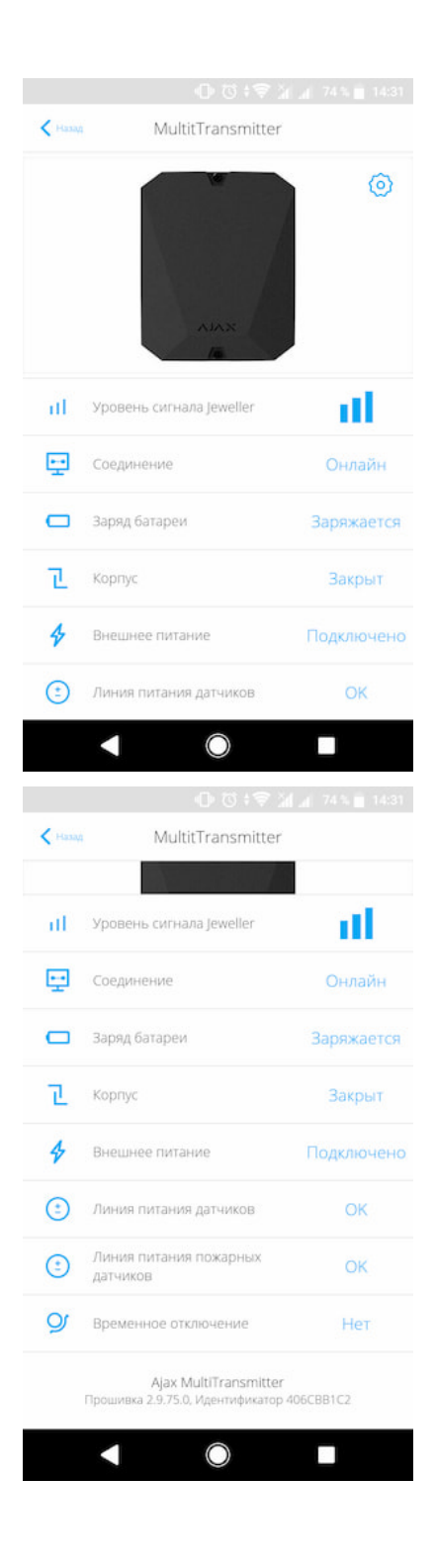

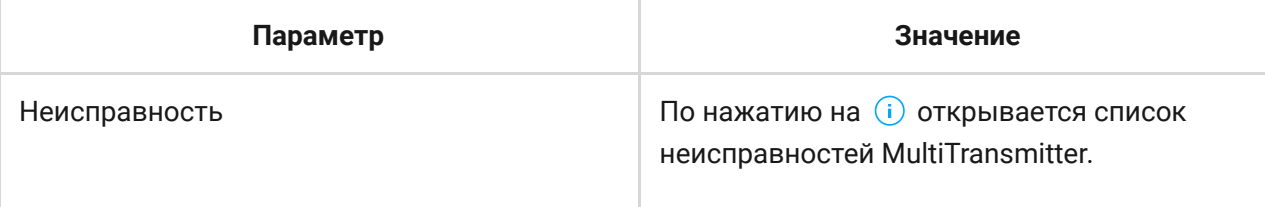

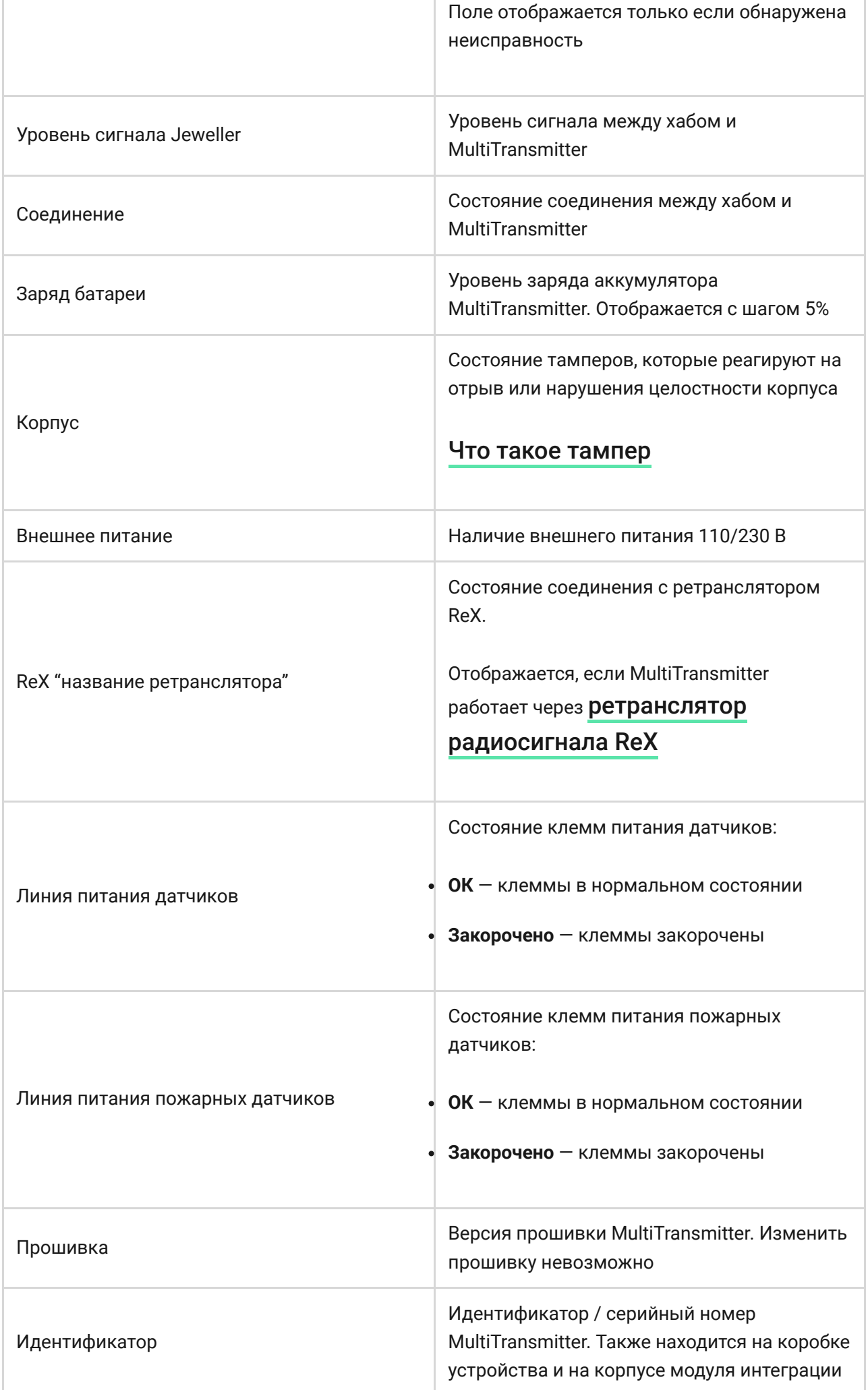

# Настройка MultiTransmitter

Настройки можно изменить в приложении Ajax[:](https://ajax.systems/ru/software/)

- 1. Перейдите во вкладку Устройства<sup>1</sup>.
- 2. Выберите MultiTransmitter в списке.
- 3. Перейдите в **Настройки**, нажав на иконку  $\ddot{\mathbf{\Phi}}$ .

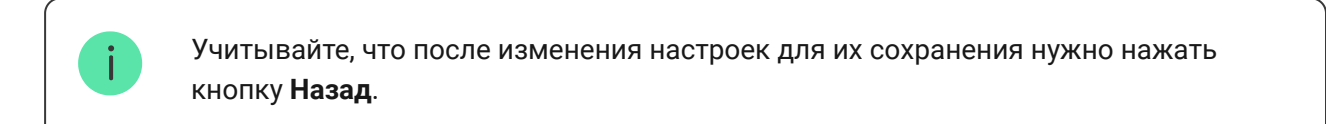

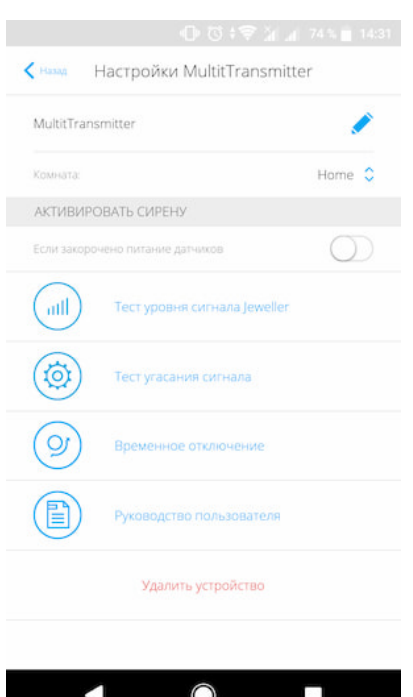

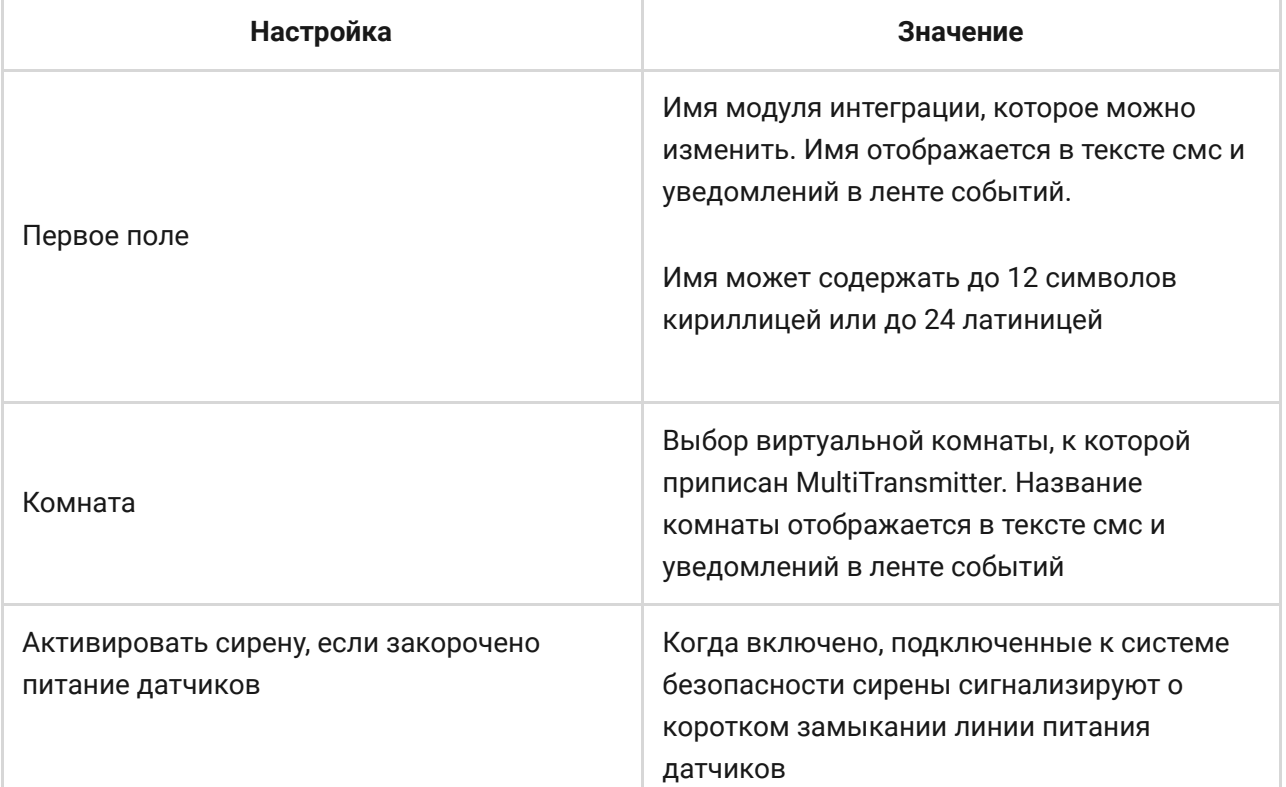

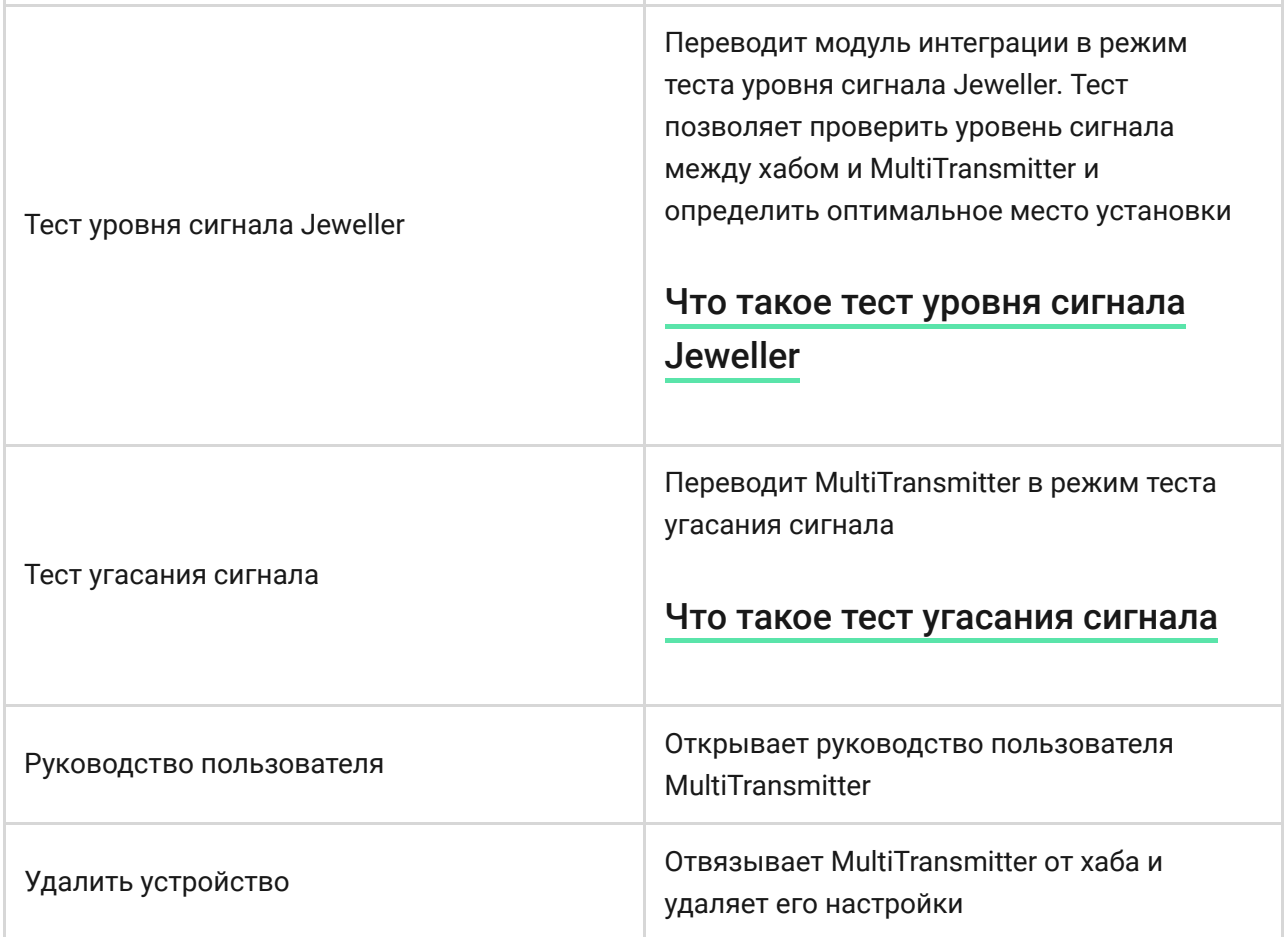

## Состояния подключенных датчиков и устройств

Состояния подключенных проводных датчиков и устройств можно узнать в [приложении Ajax](https://ajax.systems/ru/software/):

- 1. Перейдите во вкладку **Устройства** <sup>2</sup>.
- 2. Выберите MultiTransmitter в списке устройств.
- 3. Нажмите на **Устройства**.
- 4. Выберите нужное устройство из списка.

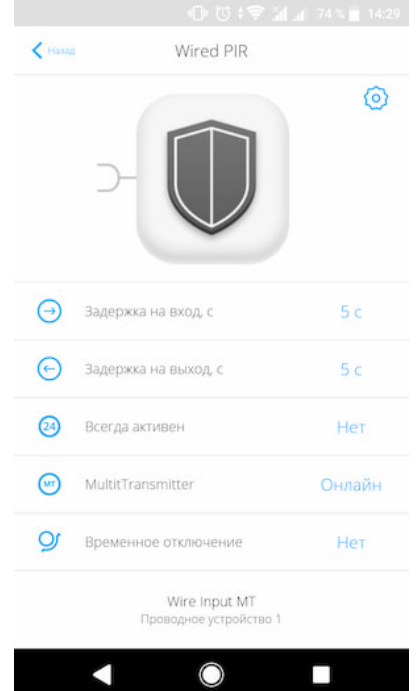

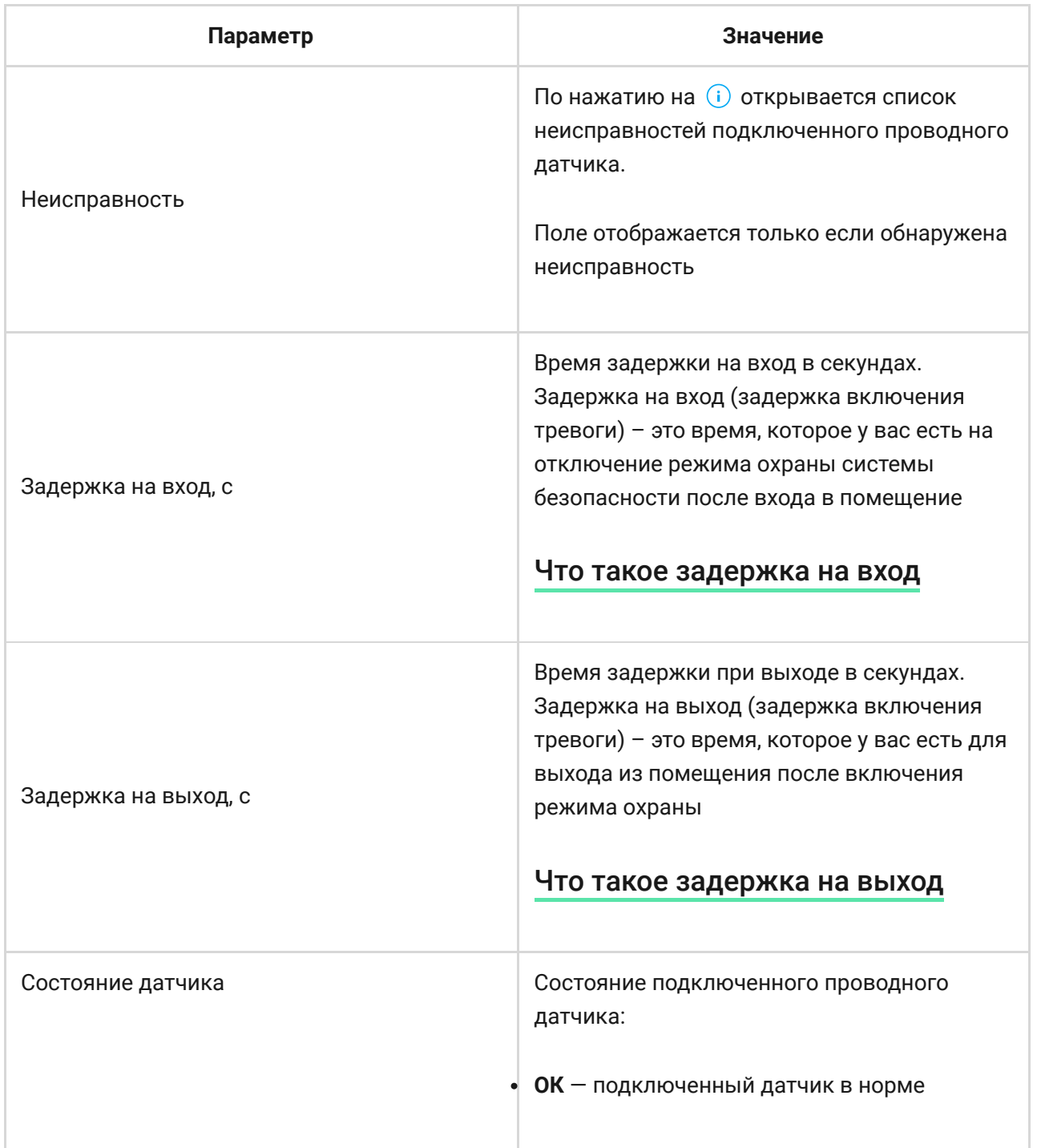

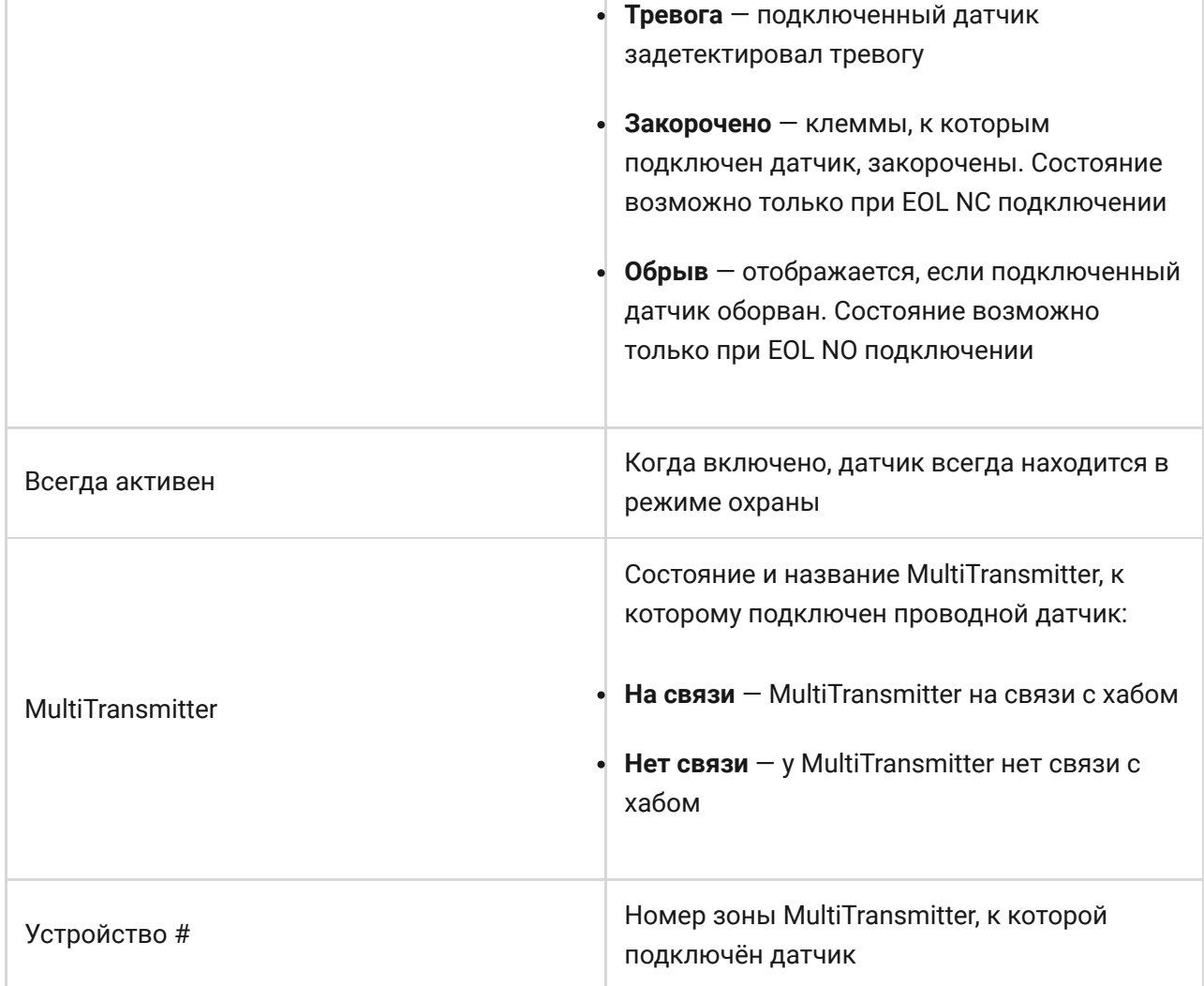

# Настройка подключенных проводных датчиков и устройств

Настройки можно изменить в приложении Ajax[:](https://ajax.systems/ru/software/)

- 1. Перейдите во вкладку Устройства<sup>1</sup>.
- 2. Выберите MultiTransmitter в списке устройств.
- 3. Нажмите на **Устройства**.
- 4. Выберите нужное устройство из списка.
- 5. Перейдите в **Настройки**, нажав на иконку  $\ddot{\mathbf{Q}}$ .

Учитывайте, что после изменения настроек для их сохранения нужно нажать кнопку **Назад**.

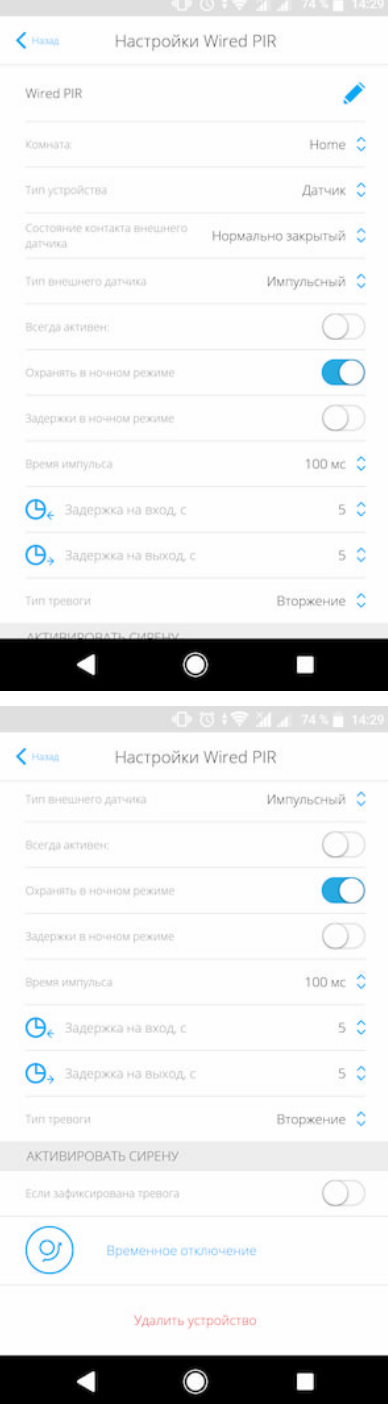

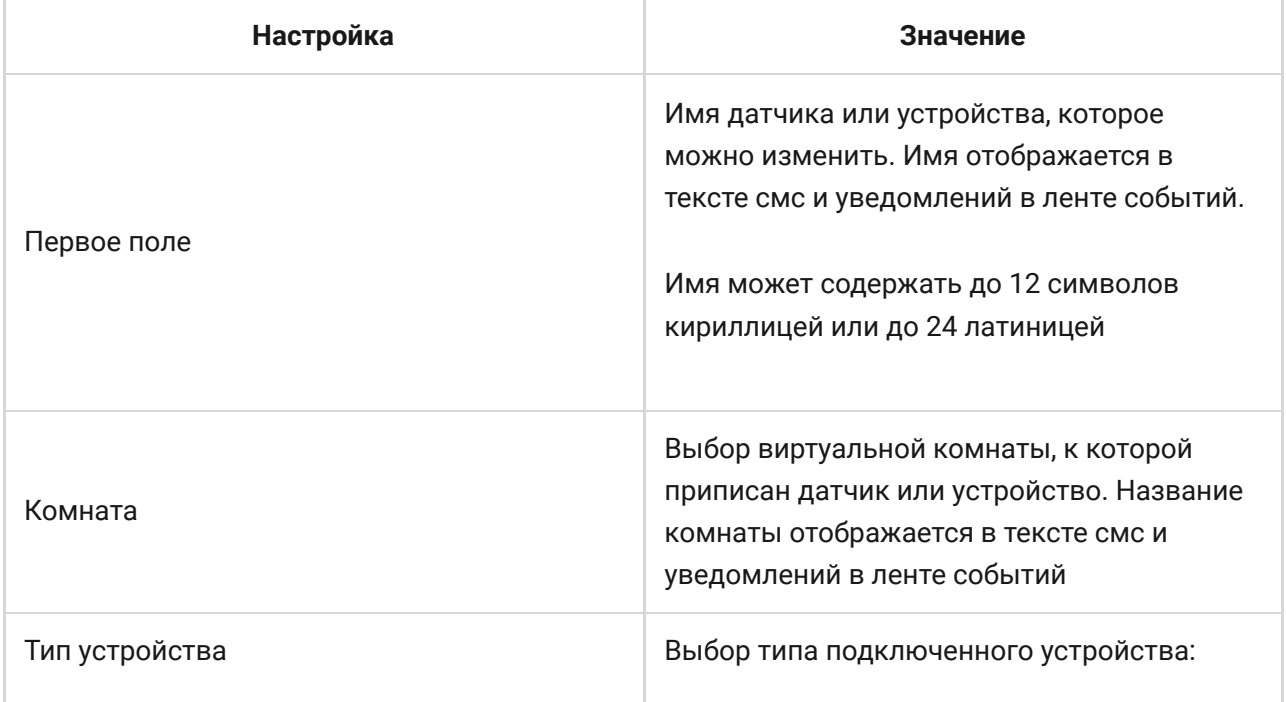

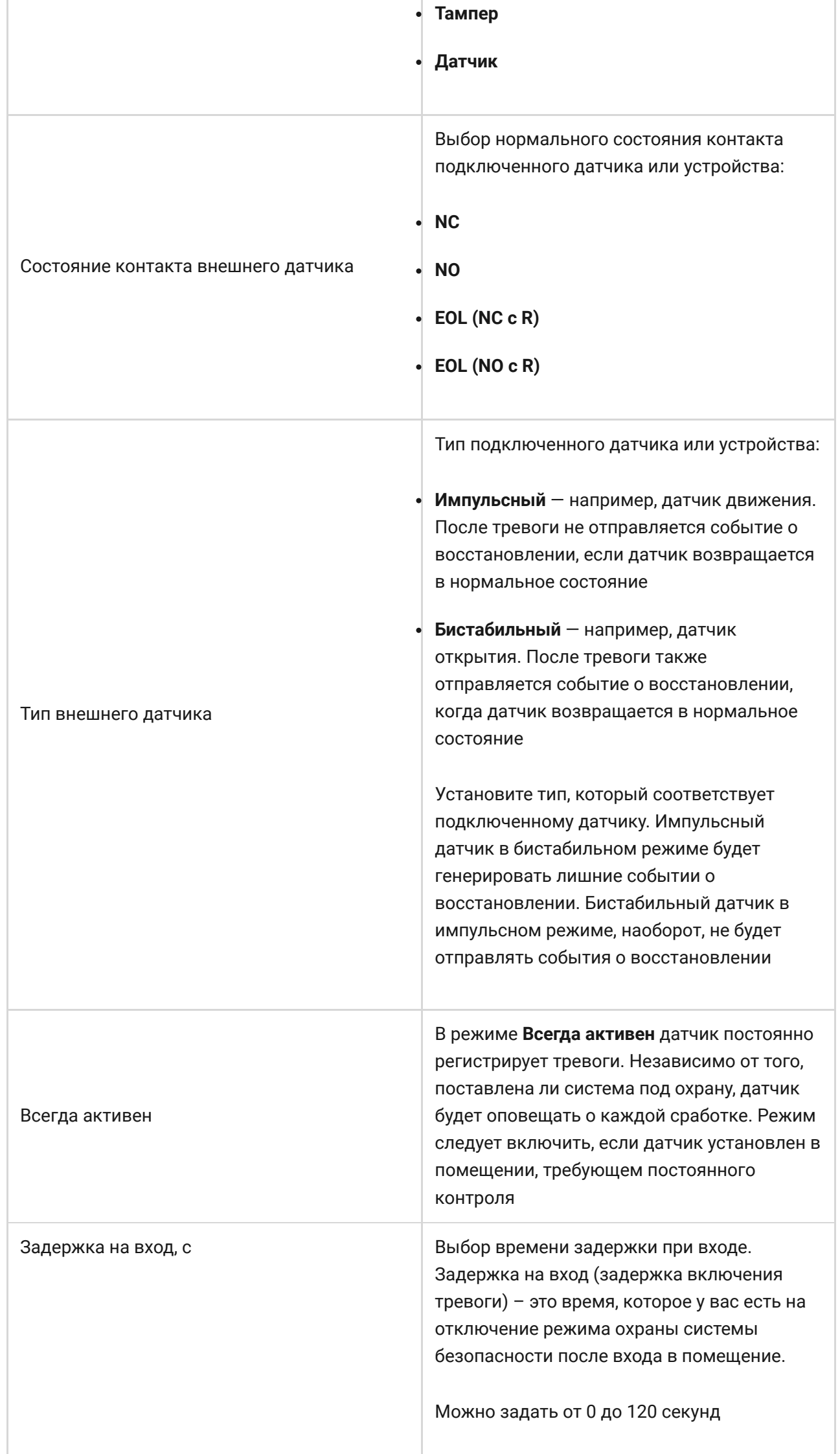

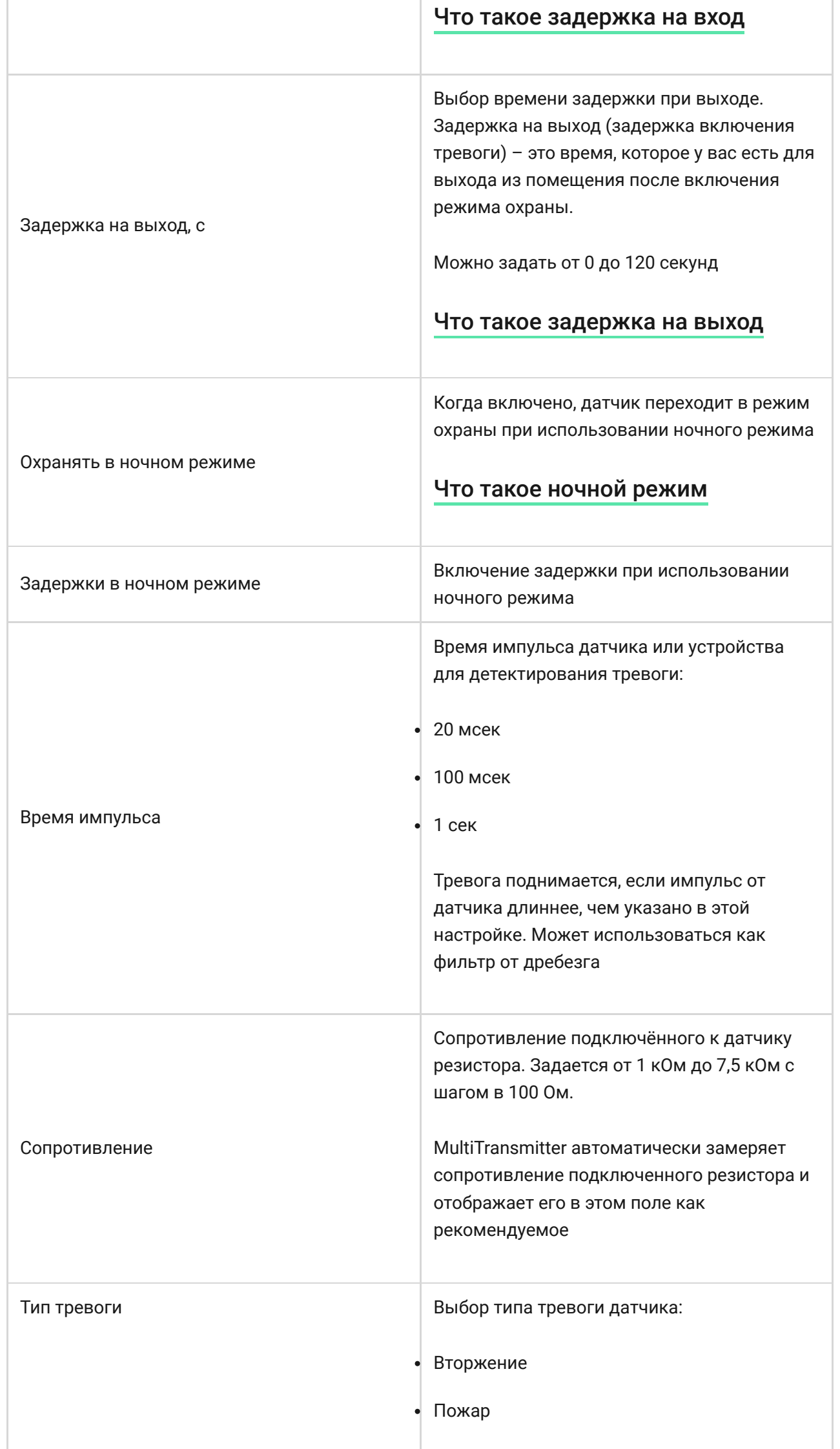

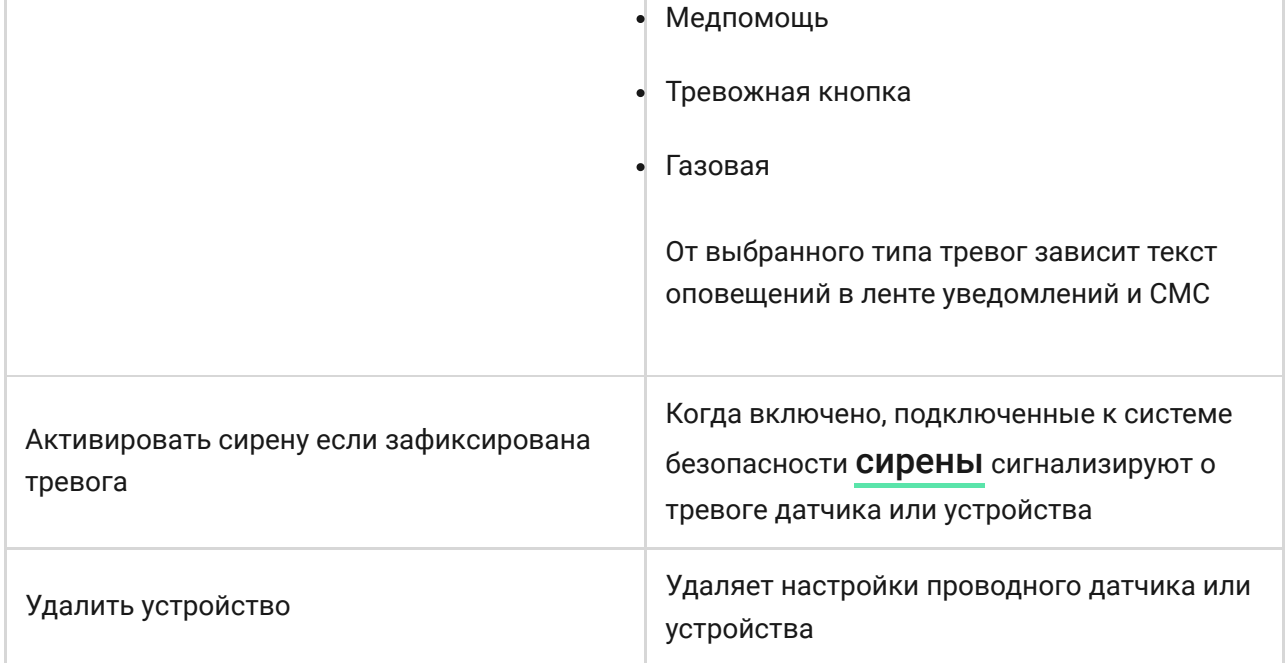

# Подключение проводных датчиков и устройств к MultiTransmitter

## Как подключить проводной датчик или устройство

При подключении сторонних датчиков и устройств не скручивайте провода между собой, а спаивайте. Концы проводов устройств и датчиков, которые будут вставляться в клеммы модуля интеграции, должны быть залужены или обжаты специальной гильзой.

- 1. Выберите зону MultiTransmitter, к которой вы хотите подключить датчик или устройство.
- 2. Протяните провода датчика или устройства в корпус модуля интеграции.
- 3. Подключите проводной датчик или устройство к соответствующим клеммам MultiTransmitter. Схему подключения можно посмотреть в руководстве пользователя от производителя проводного датчика или устройства.
- 4. Надёжно зафиксируйте кабель в клеммах.

подключить к клеммам питания соответствующей зоны MultiTransmitter. Для пожарных датчиков предусмотрены отдельные клеммы. Не подключайте к клеммам питания для датчиков внешнее питание — это может привести к поломке устройства.

# Как добавить проводной датчик или устройство

- 1. В приложении Ajax перейдите во вкладку **Устройства** .
- 2. Выберите MultiTransmitter в списке устройств.
- 3. Нажмите на **Устройства**.
- 4. Нажмите **Добавить проводное устройство**.
- 5. Назовите устройство или датчик, выберите проводную зону, к которой подключено устройство или датчик, выберите комнату размещения и группу.
- 6. Нажмите **Добавить**. После этого устройство или датчик добавится в течение 30 секунд. Если этого по какой-то причине не произошло повторите попытку. В случае возникновения проблем с подключением обратитесь в [службу поддержки](mailto:support@ajax.systems).

# Тестирование работоспособности MultiTransmitter

Тесты работоспособности модуля интеграции начинаются не мгновенно, но не более чем через время одного периода опроса хаб-датчик (36 секунд при стандартных настройках хаба). Изменить период опроса устройств можно в меню **Jeweller** настройках хаба.

Тесты доступны в меню настроек устройства (**Приложение Ajax** → **Устройства** → **MultiTransmitter** → **Настройки** ):

- [Тест уровня сигнала Jeweller](https://support.ajax.systems/ru/what-is-signal-strenght-test/)
- [Тест угасания сигнала](https://support.ajax.systems/ru/what-is-attenuation-test/)

# Выбор места размещения MultiTransmitter

Размещение модуля интеграции определяет его отдаленность от хаба и наличие между ними преград, препятствующих прохождению радиосигнала: стен, межэтажных перекрытий, расположенных в помещении габаритных объектов.

> Обязательно проверьте уровень сигнала в месте установки. При слабом уровне сигнала (в одно деление) мы не гарантируем стабильную работу системы безопасности! Как минимум, переместите устройство — смещение даже на 20 сантиметров может существенно улучшить качество приема.

Если после перемещения у устройства все равно низкий или [нестабильный уровень сигнала — используйте](https://ajax.systems/ru/products/rex/)  ретранслятор . радиосигнала системы безопасности ReX

При выборе места установки учитывайте расстояние между модулем интеграции и проводными устройствами или датчиками — длины кабеля должно быть достаточно для подключения. Максимальная длина сигнального кабеля для подключения устройств или датчика — 400 метров (материал кабеля — алюминий омедненный, сечение — 0,22 мм²). При использовании другого типа кабеля значение может меняться. Тестирование на других типах кабелей не проводилось.

## Установка MultiTransmitter

Прежде чем монтировать модуль интеграции, убедитесь, что выбрали оптимальное место расположения и оно соответствует этой инструкции!

Корпус позволяет закрепить модуль интеграции на вертикальной поверхности.

#### **Чтобы установить модуль:**

1. Закрепите корпус на поверхности комплектными шурупами, используя не менее двух точек фиксации. Чтобы тампер модуля интеграции реагировал на попытку демонтажа, обязательно зафиксируйте корпус в точке с перфорированным участком.

- 2. Установите плату MultiTransmitter в корпус на стойки.
- 3. При наличии подключите резервный аккумулятор. Учитывайте, что к клеммам нельзя подключать блок питания!

Рекомендуем использовать аккумулятор на 12 В с ёмкостью 4 или 7 А⋅ч. Для таких аккумуляторов предназначены специальные стойки в корпусе. Также можно использовать аналогичные аккумуляторы другой ёмкости, которые подходят по габаритам, а время их полной зарядки не превышает 30 часов. Максимальный размер аккумулятора для установки в корпус — 150 × 64 × 94 мм.

- 4. Подключите к модулю интеграции проводные датчики и устройства. Включите модуль интеграции.
- 5. Установите на корпус крышку и закрепите её комплектными винтами.

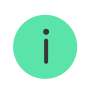

После установки обязательно проверьте состояние тампера MultiTransmitter в приложении Ajax.

#### **Не устанавливайте модуль интеграции:**

- На улице.
- Вблизи металлических предметов и зеркал, вызывающих затухание радиосигнала или экранирующих его.
- В помещениях с температурой и влажностью, выходящими за пределы допустимых.
- На расстоянии менее 1 метра от хаба.

## Обслуживание

Регулярно проверяйте работоспособность модуля интеграции. Очищайте его корпус от пыли, паутины и других загрязнений по мере их появления. Используйте мягкую сухую салфетку, пригодную для ухода за техникой. Не используйте для очистки устройства вещества, содержащие спирт, ацетон, бензин и другие активные растворители.

# Уведомления о неисправностях

MultiTransmitter может сообщать о неисправностях пульту охранной компании, а также пользователям через пуш-уведомления и смс.

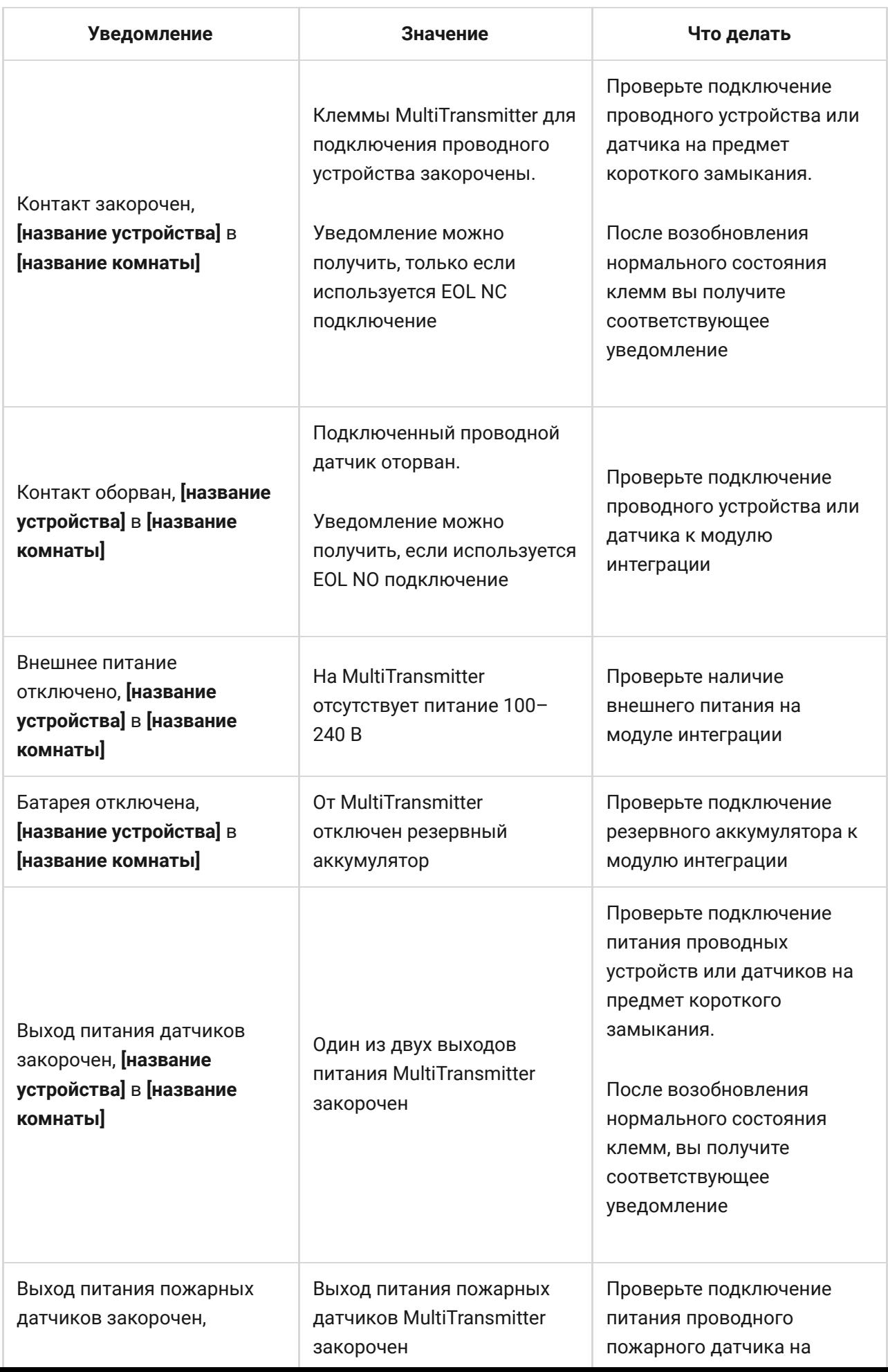

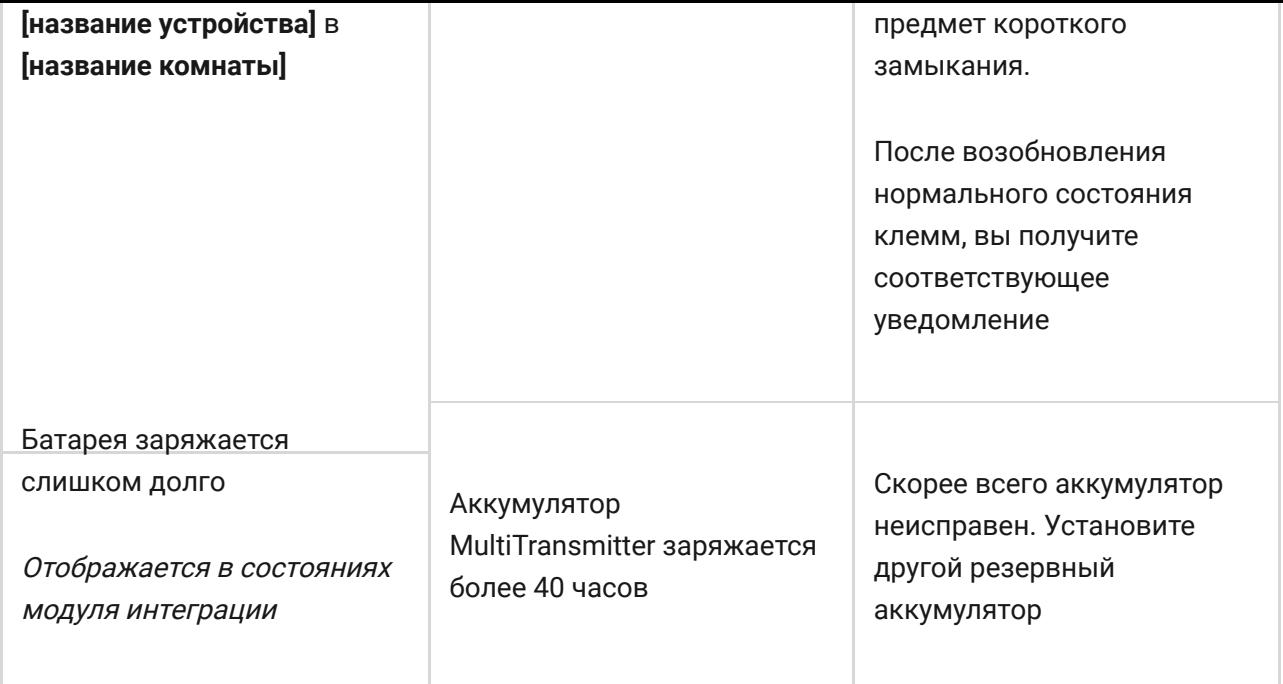

# Сброс пожарных тревог

При тревоге подключенных к MultiTransmitter пожарных датчиков в приложении Ajax выводится окно о необходимости сброса тревог. Это нужно, чтобы датчики вернулись в нормальное состояние и могли и дальше реагировать на пожар.

> Если после пожарной тревоги не сбросить датчики — они не отреагируют на следующий пожар, так как будут оставаться в режиме тревоги.

#### **Сбросить пожарные датчики можно двумя способами**:

- 1. Нажав кнопку в уведомлении в приложении.
- 2. Через меню MultiTransmitter: нажмите на красную кнопку напротив модуля интеграции.

#### Технические характеристики

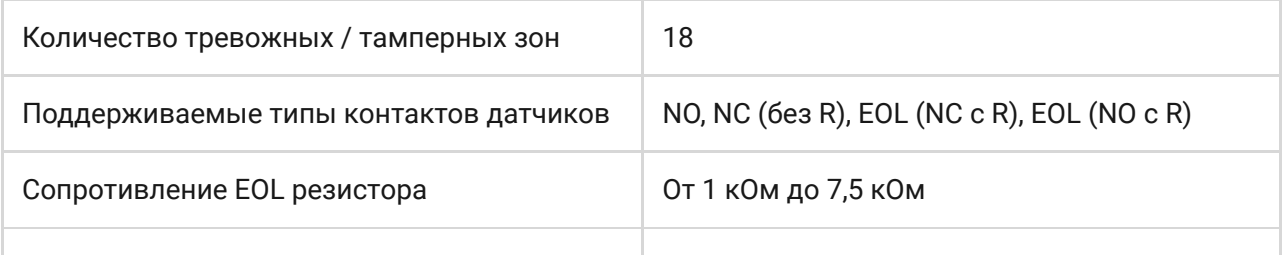

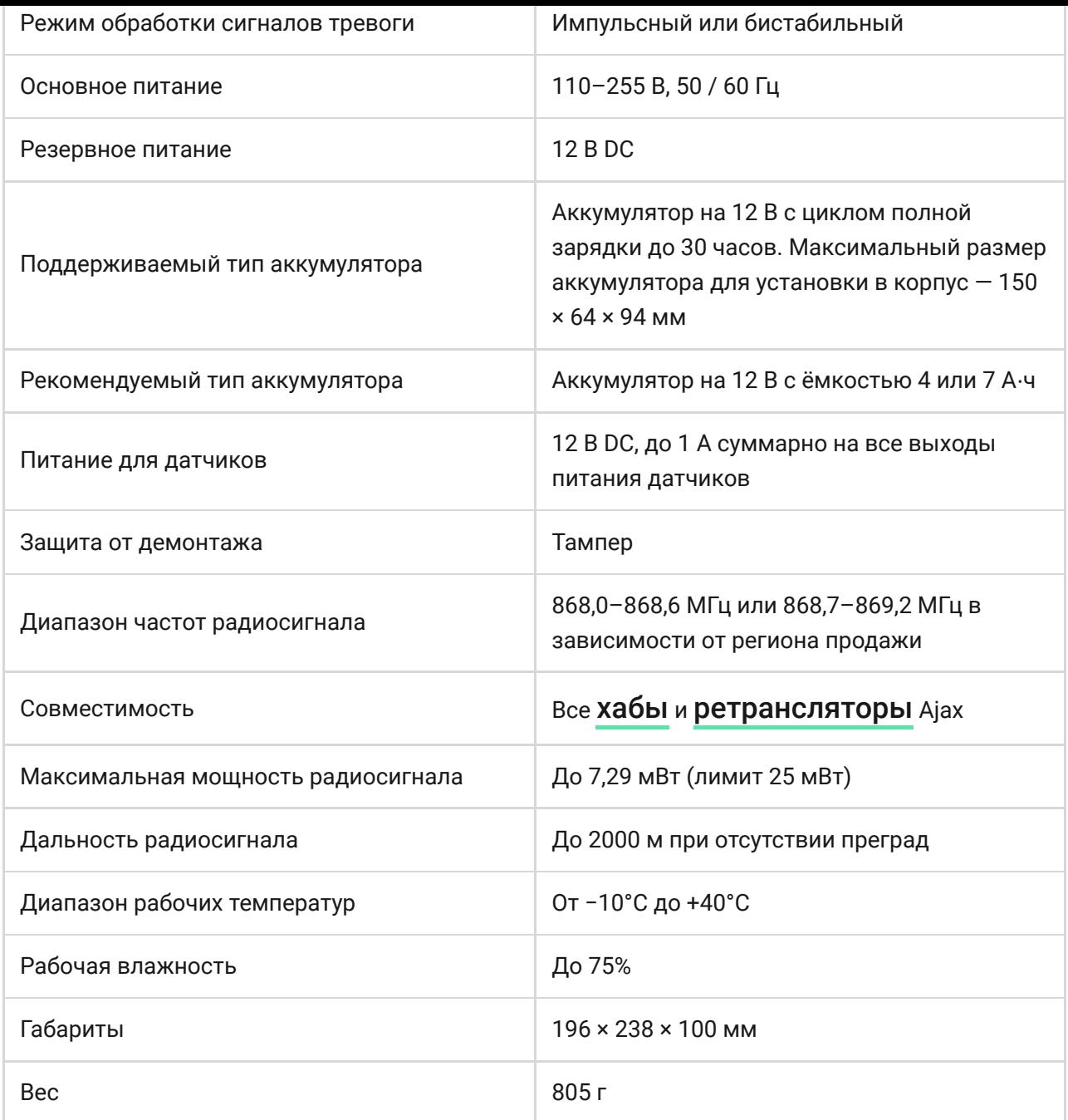

## Комплектация

- 1. MultiTransmitter
- 2. Кабель питания
- 3. Кабель подключения аккумулятора 12 В
- 4. Монтажный комплект
- 5. Корпус
- 6. Краткая инструкция

## Гарантия

Гарантия на продукцию общества с ограниченной ответственностью «АДЖАКС СИСТЕМС МАНЮФЕКЧУРИНГ» действует 2 года после покупки и не распространяется на комплектный аккумулятор.

Если устройство работает некорректно, рекомендуем сначала обратиться в службу поддержки — в половине случаев технические вопросы могут быть решены удаленно!

#### [Гарантийные обязательства](https://ajax.systems/ru/warranty)

#### [Пользовательское соглашение](https://ajax.systems/ru/end-user-agreement)

Техническая поддержка: [support@ajax.systems](mailto:support@ajax.systems)